## **FRUIT LÖGISTICA**

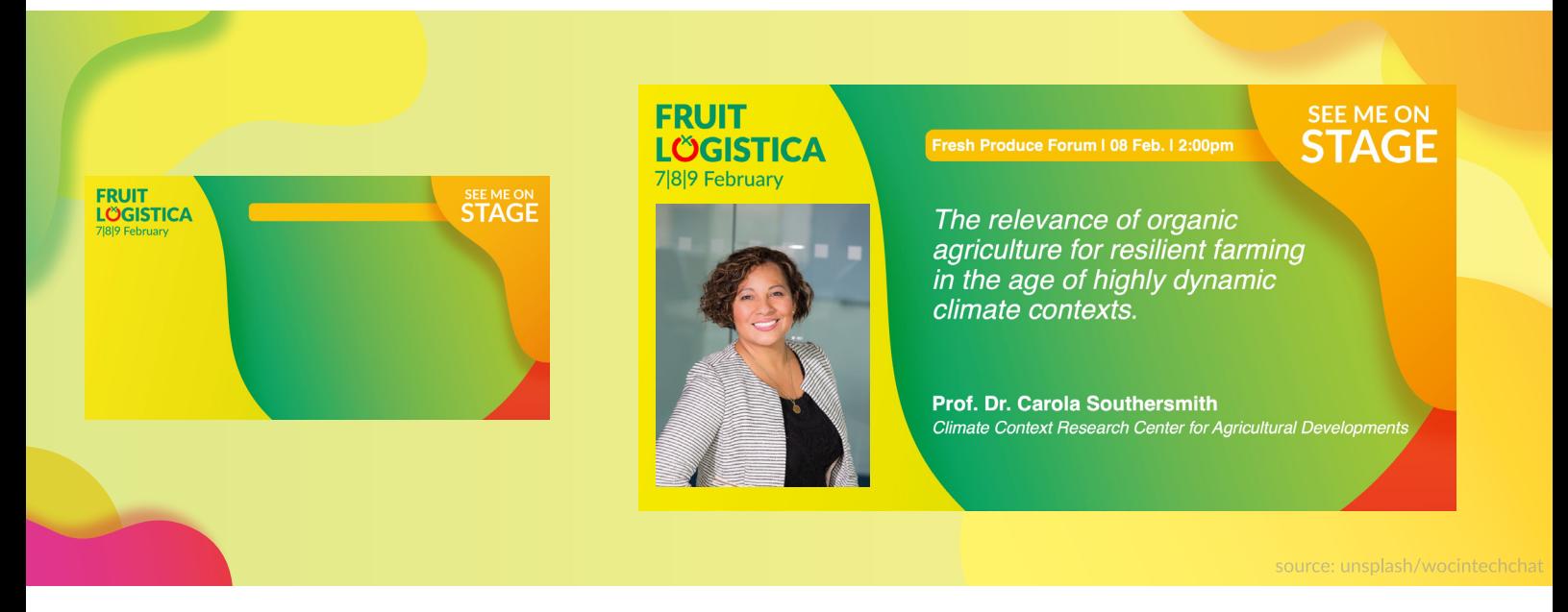

## **Personalisieren Sie Ihr FRUIT LOGISTICA Speaker-Postng!**

Dieser Guide präsentiert Ihnen Ihr Sharepic zur FRUIT LOGISTICA, um Ihre Social Media Kommunikation zu unterstützen. Nutzen Sie die kostenlose Sharepic-Vorlage für Speaker und personalisieren Sie diese, um Ihre Messe-Präsenz auf LinkedIn und anderen Social Medias **im Look der FRUIT LOGISTICA**  vorab zu kommunizieren. Sie benötgen lediglich die Speaker-Datei der Website, sowie MS PowerPoint oder Adobe Acrobat.

## **Schrit für Schrit zum eigenen Speaker-Postng**

- **1. Wählen Sie ein Portraitoto**, das Sie abbildet. Beachten Sie hierbei, dass das Foto hochforma tg ein Seitenverhältnis (Breite:Höhe) von ca. 2:3 abbildet. Die allermeisten hochformatgen Portraits passen hier.
- **2. Öffnen Sie die Datei** "Speaker.pdf" mit Acrobat oder die Datei "Speaker.pptx" mit PowerPoint.
- 3. Klicken Sie in das Bildfeld um Ihr **Foto** hinzuzufügen. **3.**
- 4. Klicken Sie in die Textfelder, um Ihren Namen, den Namen Ihres Unternehmens, **den Bühnenslot** (Forum | Datum | Uhrzeit) **und den Vortragsttel** einzutragen.
- **5. Exportieren** Sie nun via "Datei" > "Exportieren" und wählen Sie aus den Bildformaten jpeg oder png. Achten Sie in Acrobat bitte auf die Export-einstellung "Qualität: Maximum". Bei PowerPoint achten Sie hier bitte auf eine Auflösung von ca. 2400 x 1254.

**Perfekt - Sie haben es geschafft**. Jetzt sind Sie bereit, Ihr individuelles FRUIT LOGISTICA Sharepic auf LinkedIn und weiteren Social Medias zu teilen. Nutzen Sie hier unseren Hashtag **#FL24**.